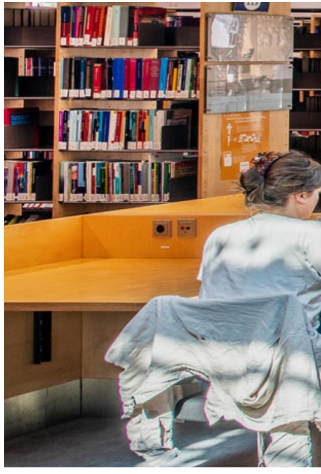

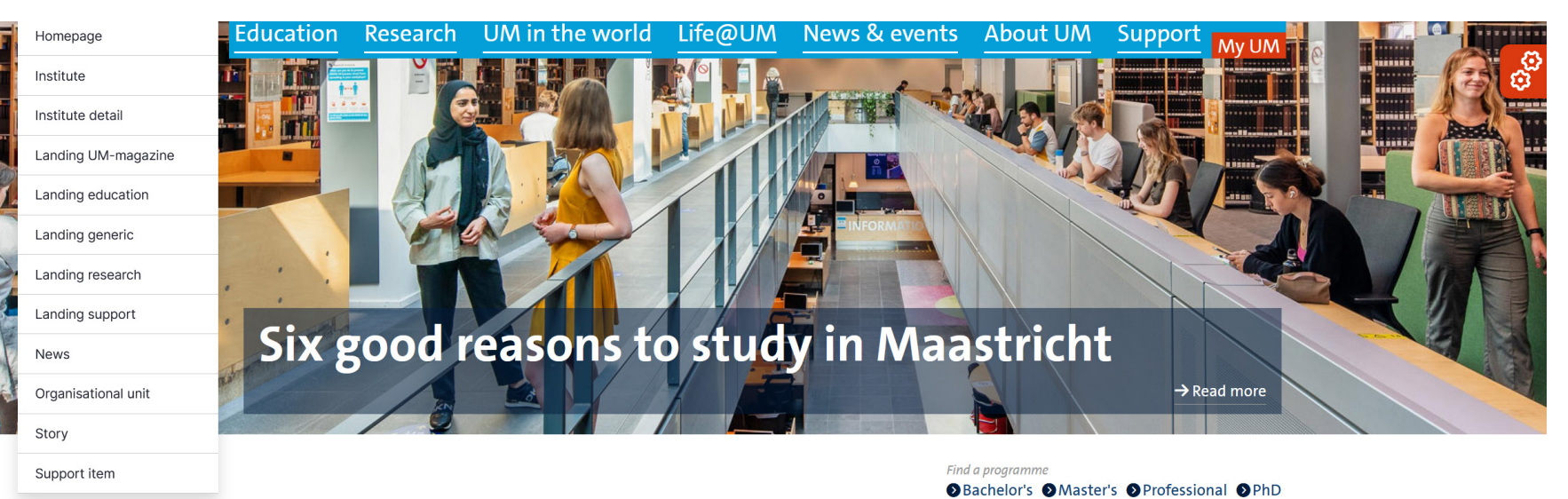

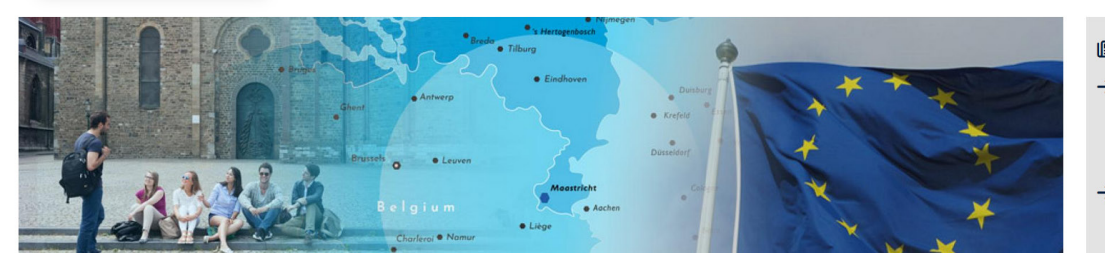

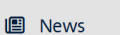

```
\rightarrow 21 May 2024
Protests at Maastricht University -
Update 9
```

```
\rightarrow 17 May 2024
Protests at Maastricht University -
Undate 8
```
**1. Log in on Drupal, Go to 'Content' > 'Add content' > 'Detail page'**

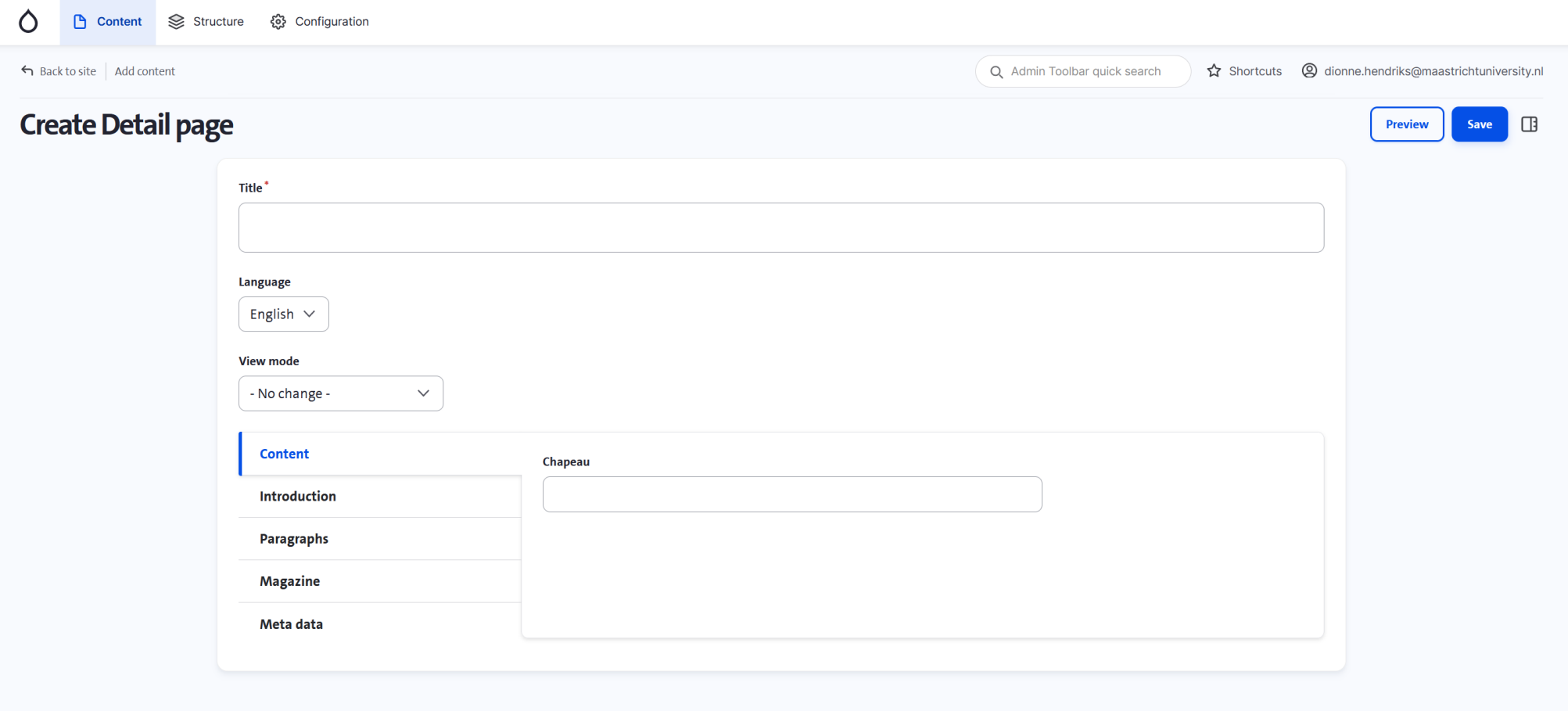

**2. On the page 'Detail page', go to 'Paragraphs'**

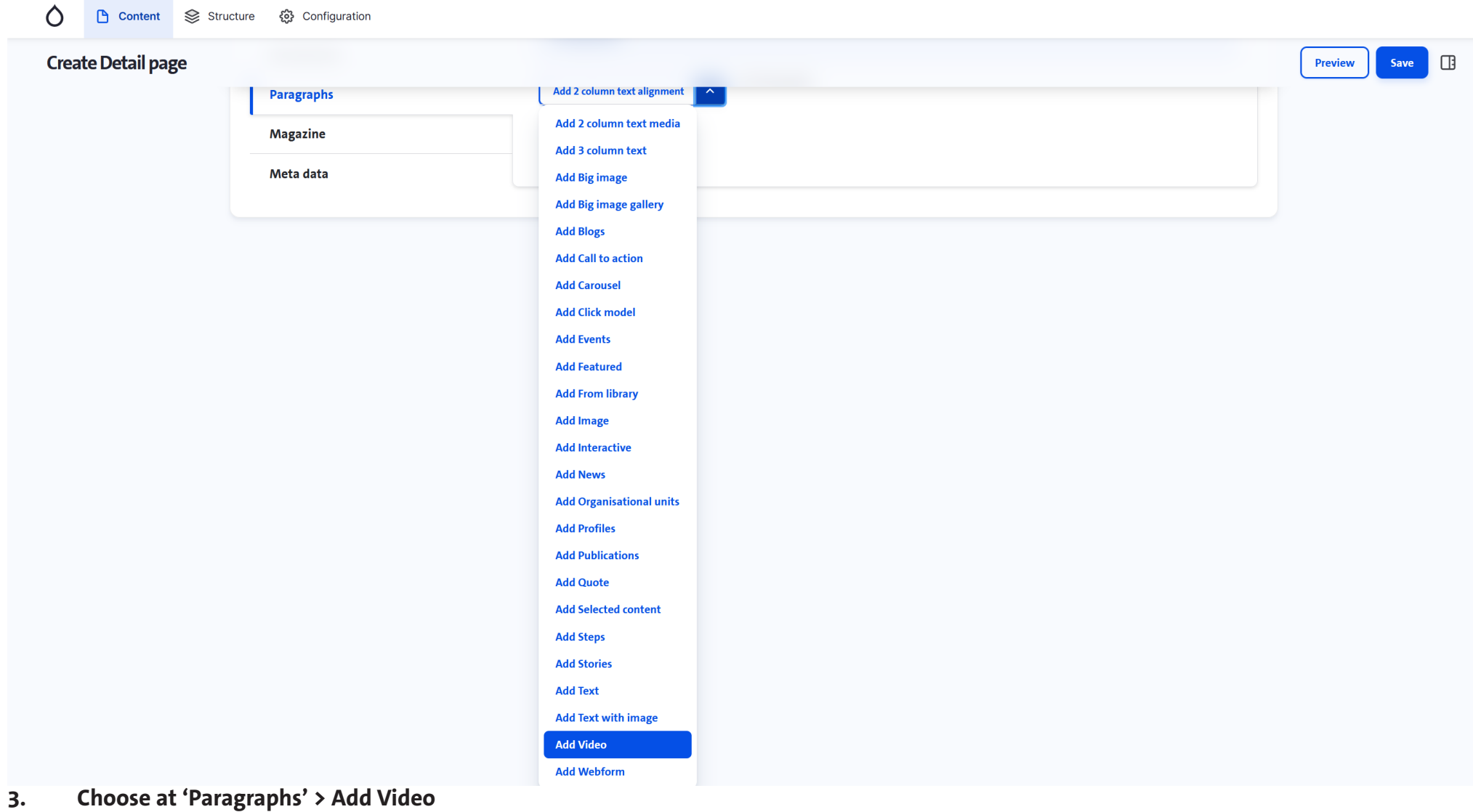

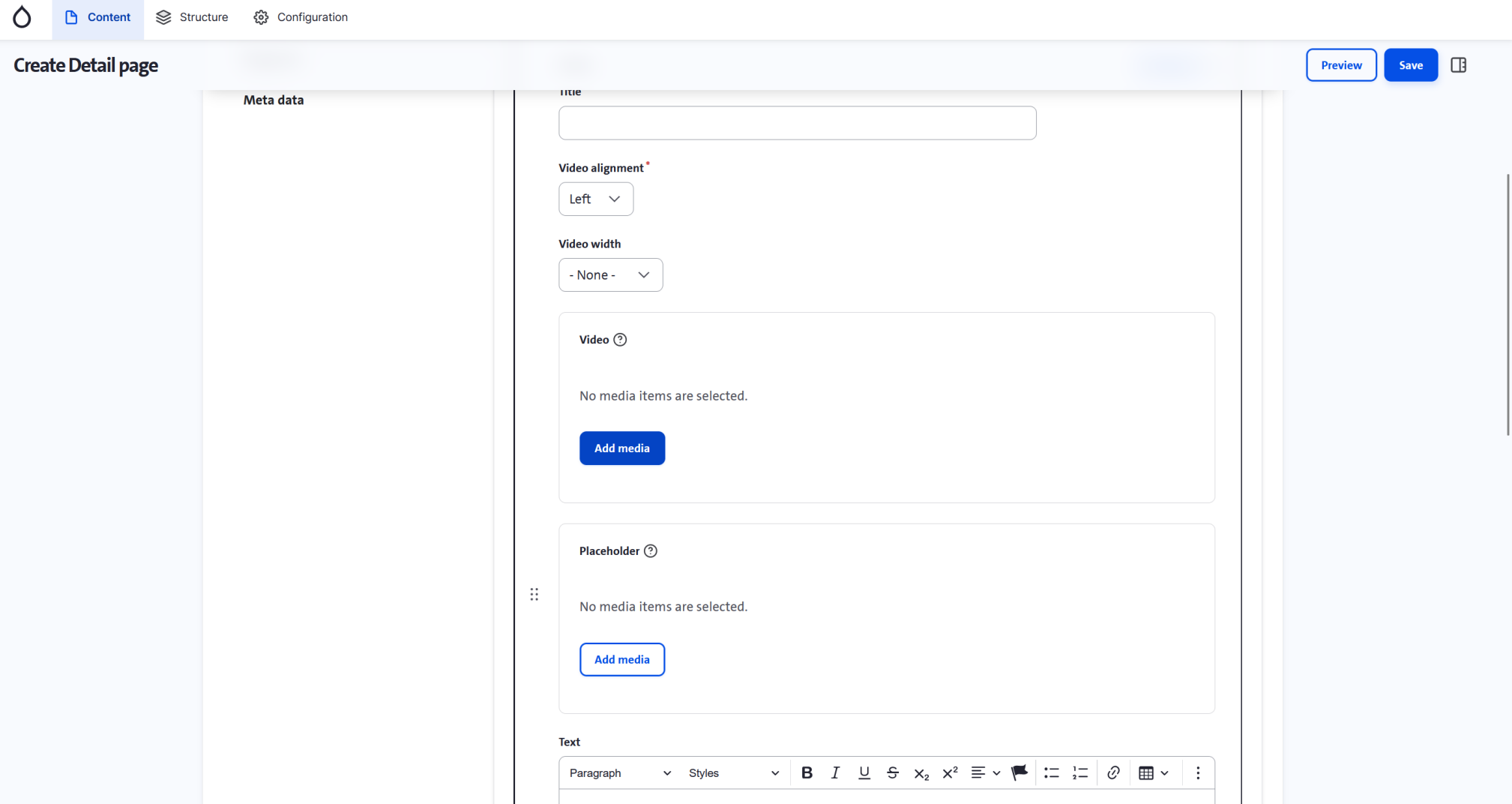

**4. In the Video paragraph, choose at 'Video' for 'Add Media'**

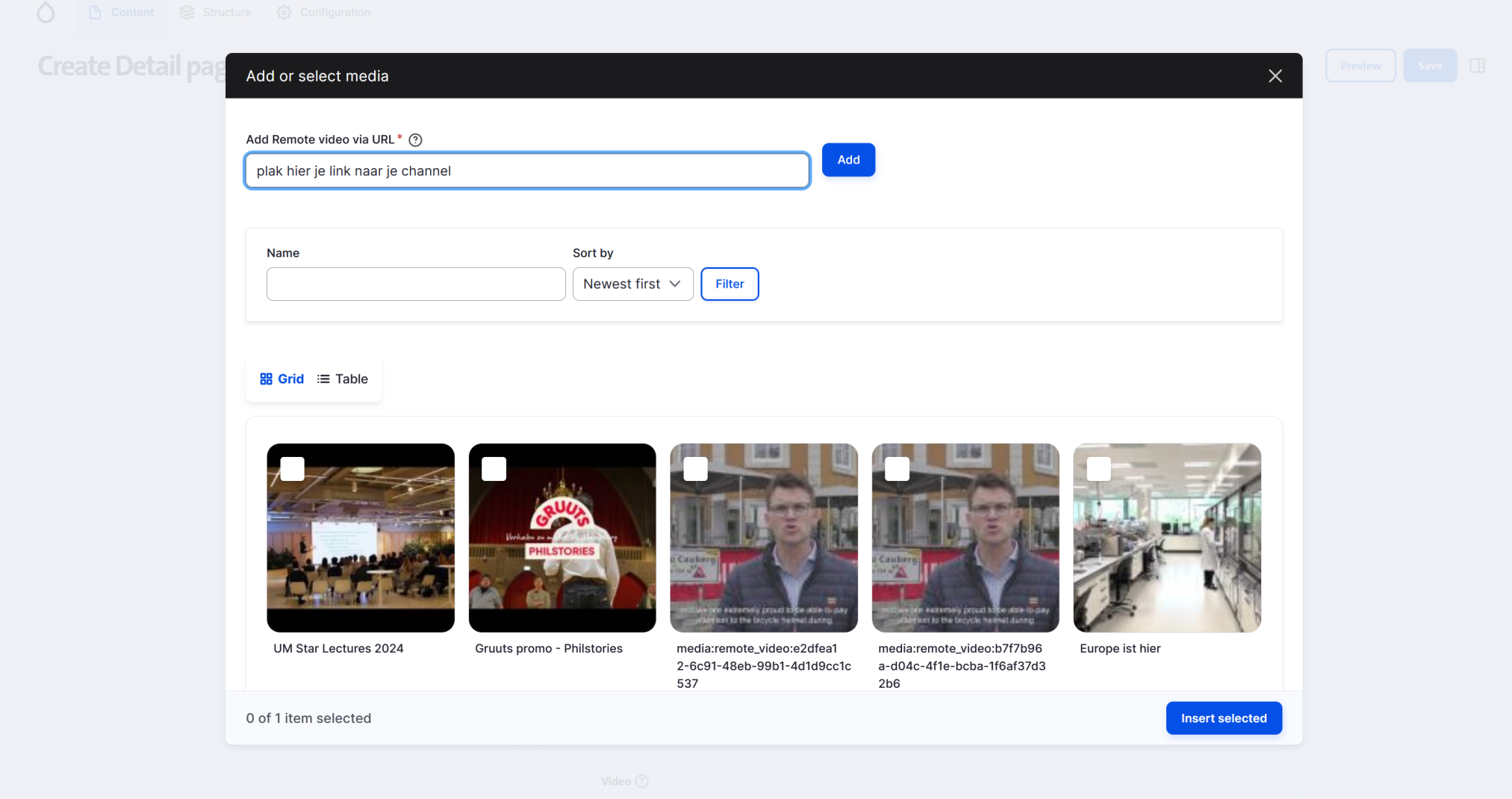

**5. Paste the channel URL in de URL-bar and click 'insert selected'**